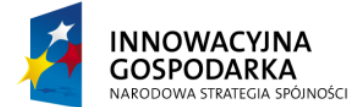

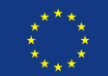

# **Ćwiczenie 1:**

Zastąp istniejącą konfigurację opartą o adnotację, konfiguracją XML. Popraw poniższy komponent umożliwiając wstrzykiwanie zależności w oparciu o konstruktor oraz przygotuj odpowiednią konfigurację w pliku XML. Załóż, że zależności już istnieją w kontekście oraz występują pod taką samą nazwą jak w poniżej zaprezentowanej klasie.

```
@Component
public class TasksService {
      @Resource
      MessageSource messages;
      @Autowired
      SqlMapClient sqlMapClient;
      @Autowired
      Validator validator;
       //..
}
```
### **Instrukcja rozwiązania**

- 1. Usuń wszystkie adnotację z klasy
- 2. Dodaj odpowiedni konstruktor, używający pól klasy
- 3. W pliku konfiguracyjnym, dodaj konfigurację komponentu, wykorzystując znacznik <bean /> oraz <constructor-arg />

### **Rozwiązanie**

```
public class TasksService {
      MessageSource messages;
      SqlMapClient sqlMapClient;
      Validator validator;
      public TasksService(MessageSource messages, 
                   SqlMapClient sqlMapClient,
                  Validator validator) {
            this.messages = messages;
            this.sqlMapClient = sqlMapClient;
            this.validator = validator;
      }
      //..
}
```
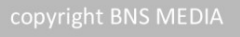

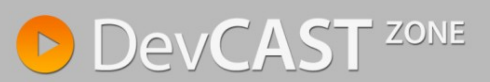

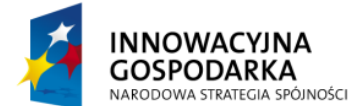

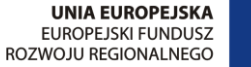

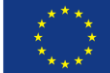

```
<bean id="taskService" class="pl.devcastzone.spring.todo.TasksService">
      <constructor-arg ref="validator" />
      <constructor-arg ref="messageSource"/>
      <constructor-arg ref="sqlMapClient" />
</bean>
```
## **Ćwiczenie 2:**

Dla powyższego przykładu, zamiast konfiguracji XML, zastosuj konfigurację JavaConfig. Załóż, że wszystkie zależności zostały już utworzone w pliku konfiguracyjnym app-context.xml.

#### **Instrukcja rozwiązania**

1. Utwórz plik konfiguracyjny JavaConfig

#### **Rozwiązanie**

```
@Configuration
@ImportResource("classpath:META-INF/spring/app-context.xml")
public class AppConfiguration {
      @Autowired
      MessageSource messages;
      @Autowired
      SqlMapClient sqlMapClient;
      @Autowired
      Validator validator;
      @Bean
      public TasksService tasksService() {
             return new TasksService(messages, sqlMapClient, validator);
      }
      //..
}
```
## **Ćwiczenie 3:**

Zastąp automatyczną konfigurację Spring MVC, konfiguracją XML. Kontroler oraz aktualna konfiguracja opisane są poniżej

```
@Controller
public class HomeController {
      @RequestMapping(value = "/", method = RequestMethod.GET)
      public String home(@RequestParam("name") String name, Model model) {
             model.addAttribute("serverTime", System.currentTimeMillis());
             return "home";
      }
}
```
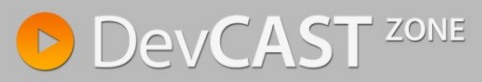

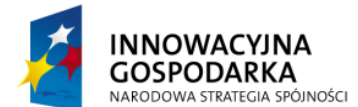

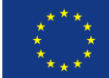

```
<mvc:annotation-driven />
<context:component-scan base-package="pl.devcastzone.todo" />
<bean class="org.springframework.web.servlet.view.InternalResourceViewResolver">
      <property name="prefix" value="/WEB-INF/views/" />
      <property name="suffix" value=".jsp" />
</bean>
```
#### **Instrukcja rozwiązania**

- 1. Z klasy kontrole usuń adnotacje odpowiadające automatycznej konfiguracji.
- 2. Zmodyfikuj kontroler aby rozszerzał klasę AbstractController, a całą logikę przenieś do metody handlerRequestInternal()
- 3. Dodaj do pliku konfiguracyjnego odpowiednią implementacją komponentów HandlerAdapter (SimpleControllerHandlerAdapter) oraz HandlerMapper (BeanNameUrlHandlerMapper)
- 4. Dodaj definicję kontrolera, wykorzystując atrybut *name* znacznika *<bean />*

#### **Rozwiązanie**

```
public class HomeController extends AbstractController {
      protected ModelAndView handleRequestInternal(HttpServletRequest request,
                   HttpServletResponse response) throws Exception {
             ModelAndView model = new ModelAndView("home");
             model.getModel().put("serverTime", System.currentTimeMillis());
             return model;
       }
}
```

```
<bean class="org.springframework.web.servlet.mvc.SimpleControllerHandlerAdapter" />
<bean class="org.springframework.web.servlet.handler.BeanNameUrlHandlerMapping" />
```

```
<bean name="/tasks"
       class="pl.devcastzone.HomeController" />
```
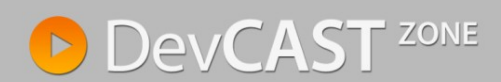